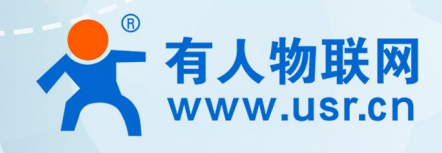

超级网口 AT <del>L</del>A佳 → **USR-K 系列** AT 指令集

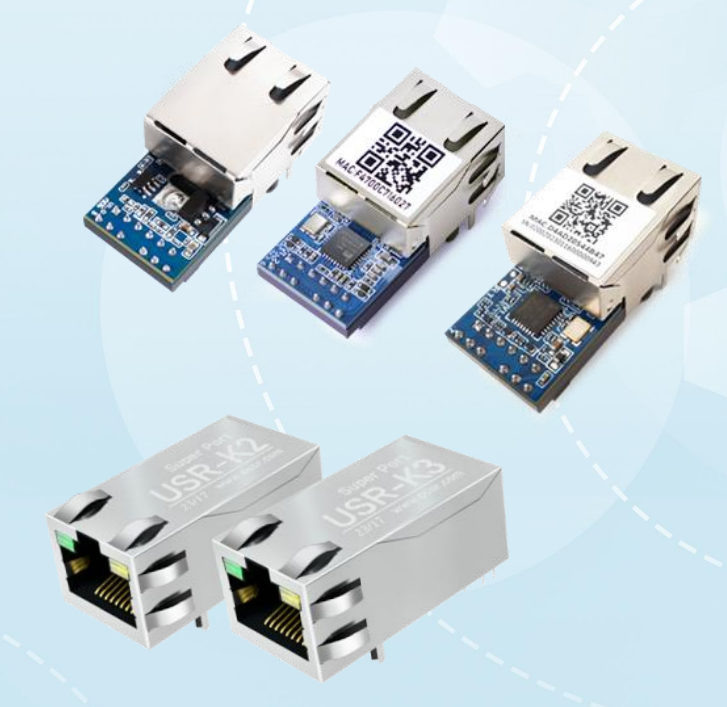

# **联网找有人,靠谱**

可信赖的智慧工业物联网伙伴

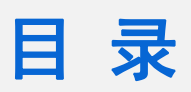

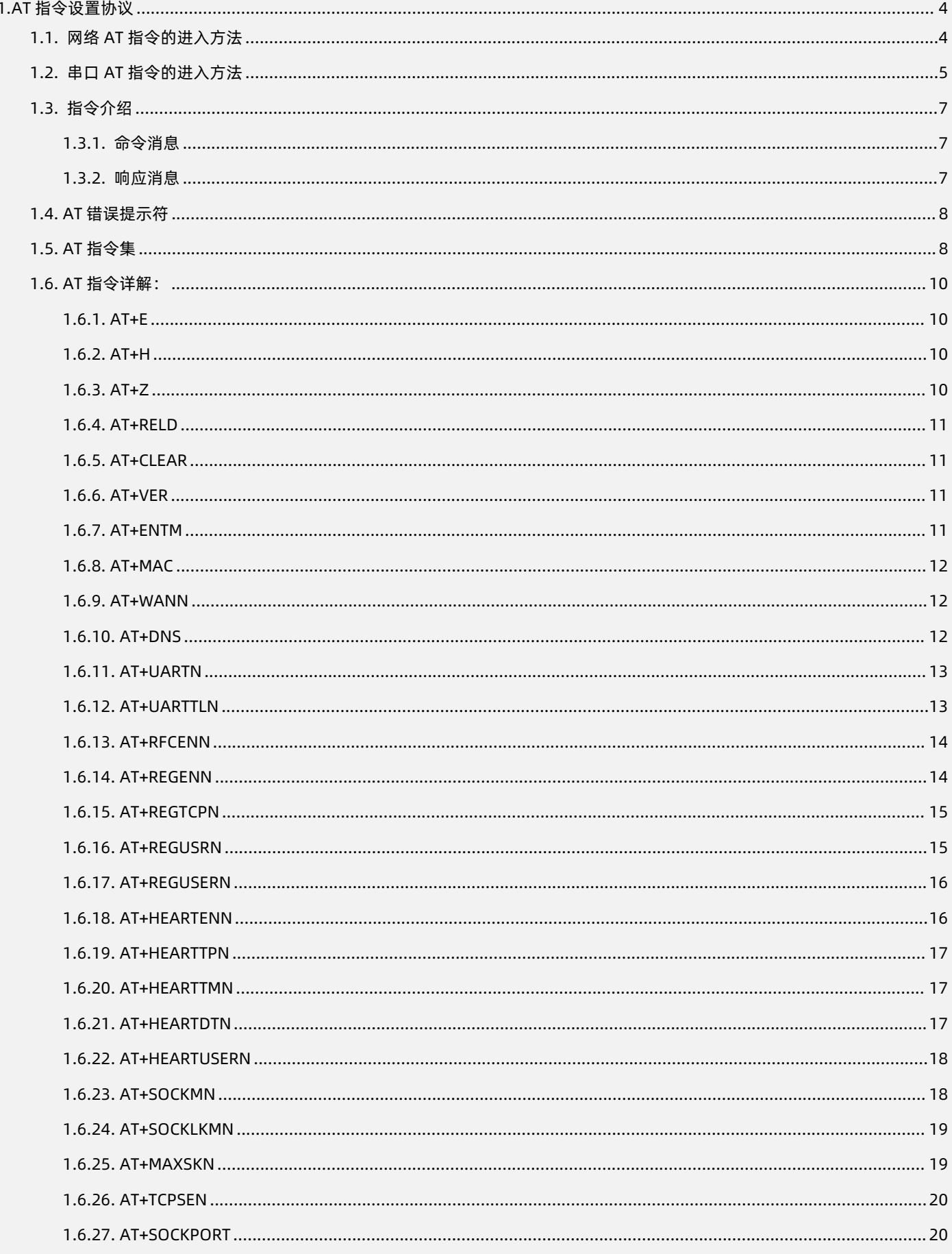

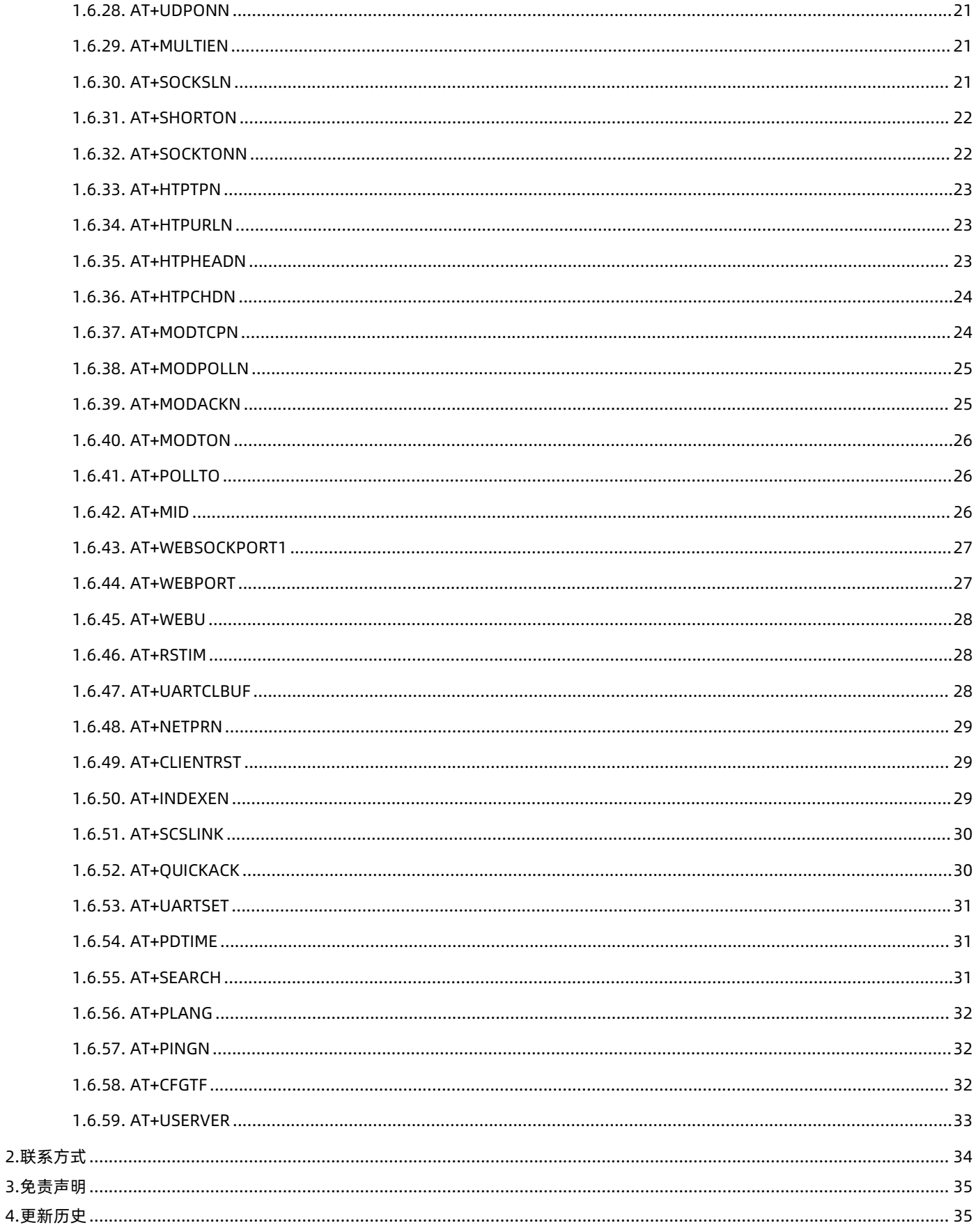

# <span id="page-3-0"></span>**1.AT 指令设置协议**

该文档提供了超级网口 K 系列支持的 AT 指令的详细说明。具体型号包括 USR-K7/K6/K5/K3/K2。

不同系列的产品功能稍有差异,详见《超级网口 K7/K3 说明书》、《超级网口 K6/K5/K2 说明书》、《超级网口 K 系列半包规格书》 和《超级网口 K 系列全包规格书》。

#### <span id="page-3-1"></span>1.1. 网络 AT 指令的进入方法

网络 AT 指令是指:在命令模式下用户通过网口与模块进行命令传递的指令集,详细指令集参考串口指令集相同。

网络 AT 指令模式:网络 AT 指令必须保证模块和电脑在同一网段,才能通过网络 AT 指令设置。

进入 AT 指令模式开始,30s 内无指令发送,模块将自动退出网络 AT 指令模式。

通过网口 UDP 广播发送向端口 48899(远程主机设置为 255.255.255.255:48899)发送命令字,K7/K6/K5/K2 发送 [WWW.USR.CN](http://www.usr.cn), K3 发送 0123456789。如果模块和电脑在同一网段内, 则会收到模块回复的信息。

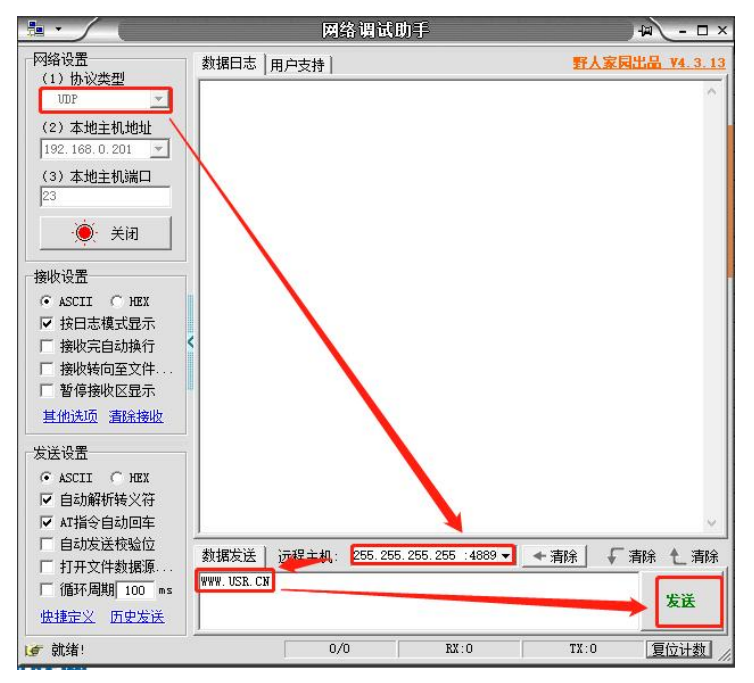

#### **图 1 准备进入网络 AT 模式**

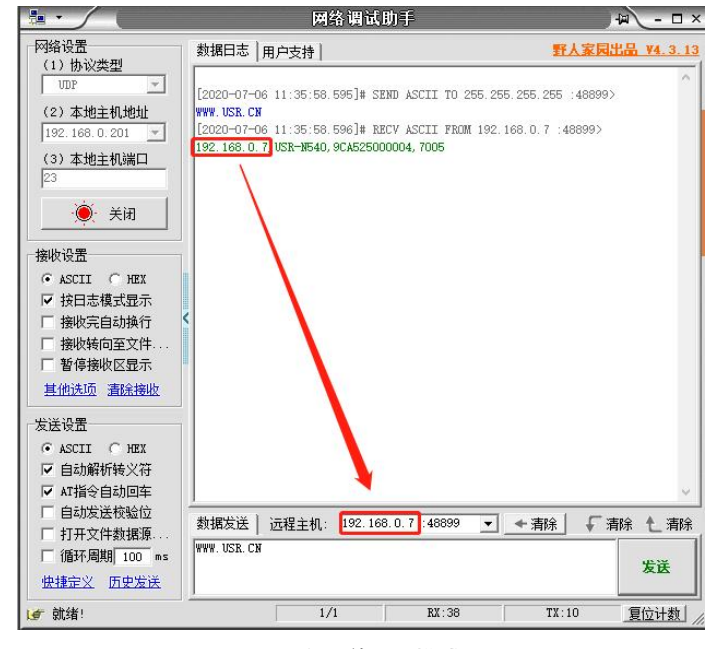

**图 2 已进入网络 AT 模式**

此时表明模块已经进入网络 AT 指令模式,如果挂载多个设备,使用广播会有多个设备同时回应,此时只需要修改远程主机 IP,与自 己的设备 IP 保持一致。

使用网络 AT 设置和查询基本一致,以下图设置串口参数为例,修改串口的波特率由 9600 到 115200 和校验位 NONE 到 ODD:

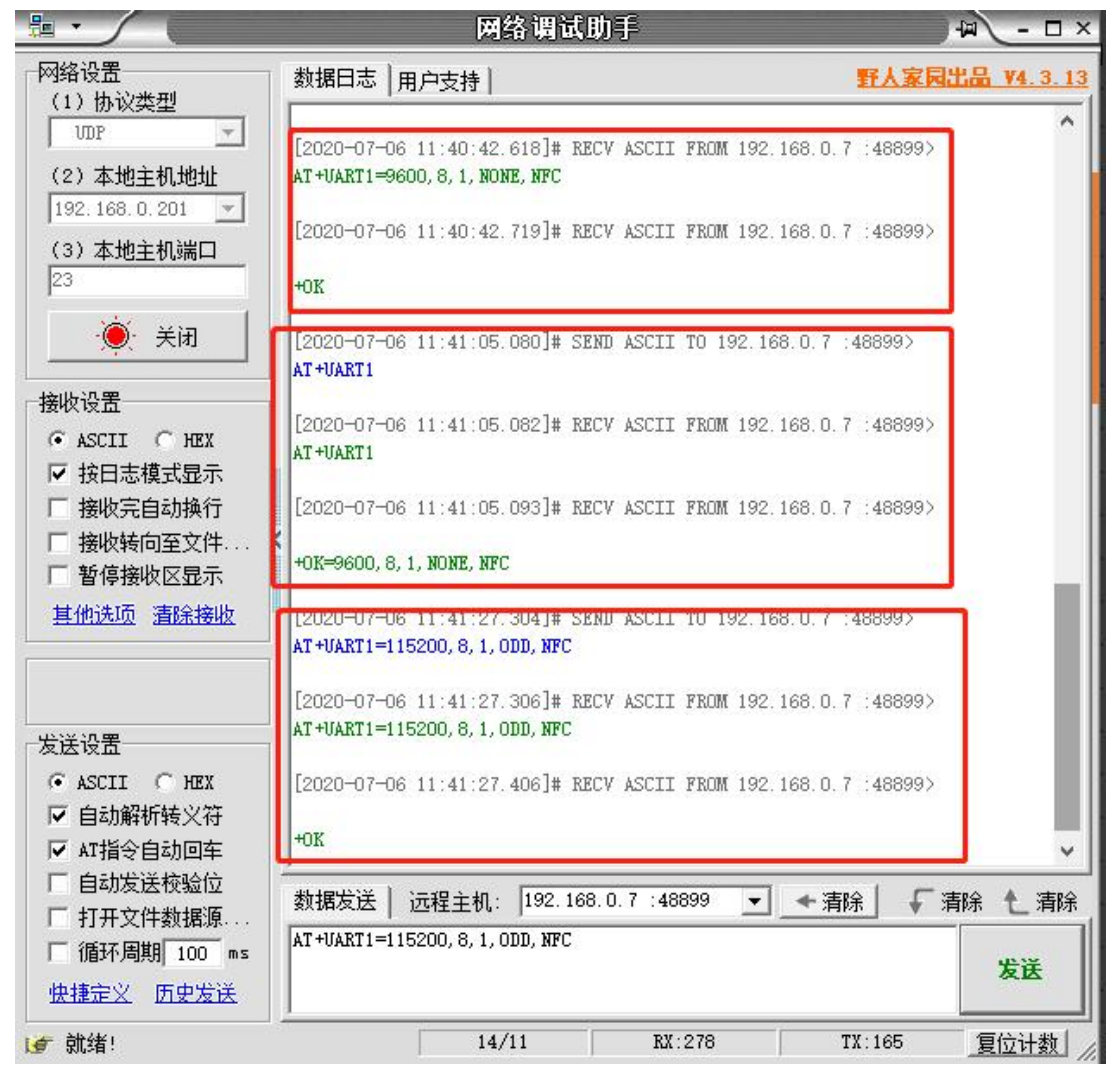

#### **图 3 网络 AT 指令设置和查询**

#### 1.2. 串口 AT 指令的进入方法

<span id="page-4-0"></span>串口 AT 指令是指:在命令模式下用户通过 UART 与模块进行命令传递的指令集,后面将详细讲解 AT 指令的使用格式。 上电启动成功后,可以通过 UART 对模块进行设置。

模块的缺省 UART 口参数为: 波特率 115200、无校验、8 位数据位、1 位停止位。

#### **<说明>**

AT 命令调试工具 AT Setup, 以下介绍均使用该工具演示。

模块从透传模式使用 AT Setup 软件发送"+++a", 数据窗口会收到"a+ok", 说明设备已进入命令模式。

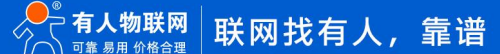

# 超级网口 USR-K 系列 AT 指令集

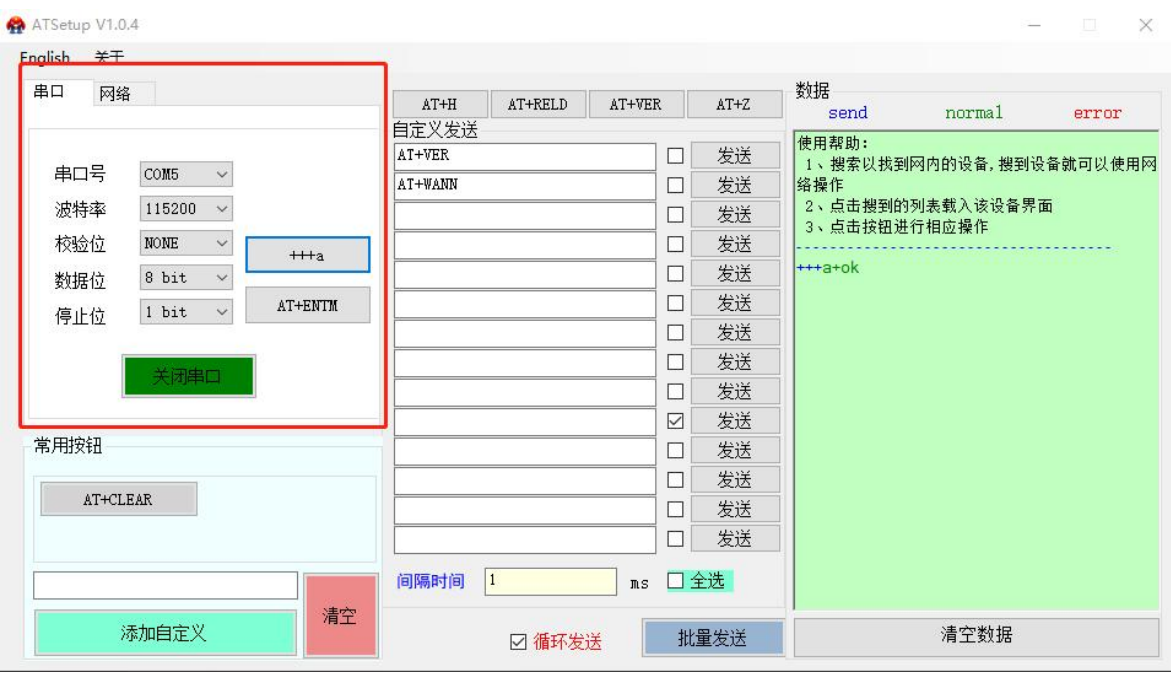

<**说明>**在输入"+++"和确认码"a"时,没有回显,如上图所示。

输入"+++"和"a"需要在一定时间内完成,以减少正常工作时误进入命令模式的概率。具体要求如下:

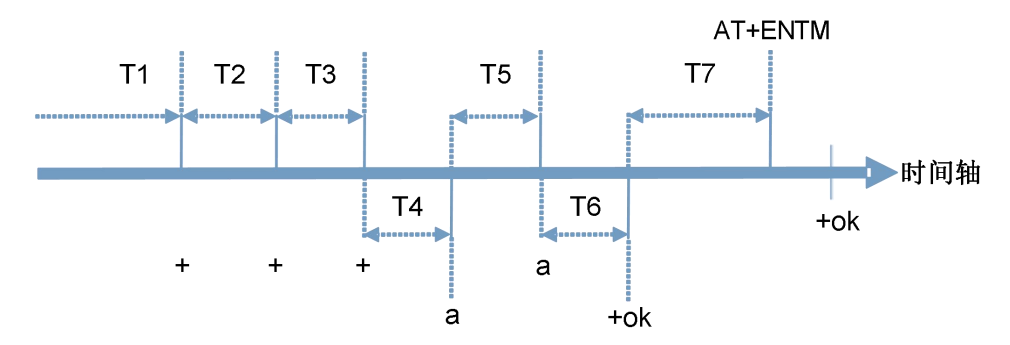

时间要求:

T1 > 串口打包间隔

T2 < 300ms

T3 < 300ms

 $T5 < 3s$ 

从透传模式切换至临时指令模式的时序:

1. 串口设备给模块连续发送"+++",模块收到"+++"后,会给设备发送一个'a'。在发送"+++"之前的打包时间内不可发送任何 数据。

2. 当设备接收'a'后,必须在 3 秒内给模块发送一个'a'。

3. 模块在接收到'a'后, 给设备发送"+OK", 并进入"AT 指令模式"。

4. 设备接收到"+OK"后, 知道模块已进入"AT 指令模式", 可以向其发送 AT 指令。

从 AT 指令模式切换为网络透传的时序:

1. 串口设备给模块发送指令"AT+ENTM"。

2. 模块在接收到指令后,回显"+OK", 并回到之前的工作模式。

#### <span id="page-6-0"></span>1.3. 指令介绍

AT 指令为"问答式"指令,分为"问"和"答"两部分。"问"是指通过串口向 USR-K 系列发送 AT 命令, "答"是指 USR-K 系列 通过串口向设备回复信息。

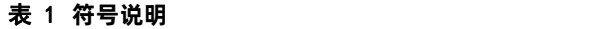

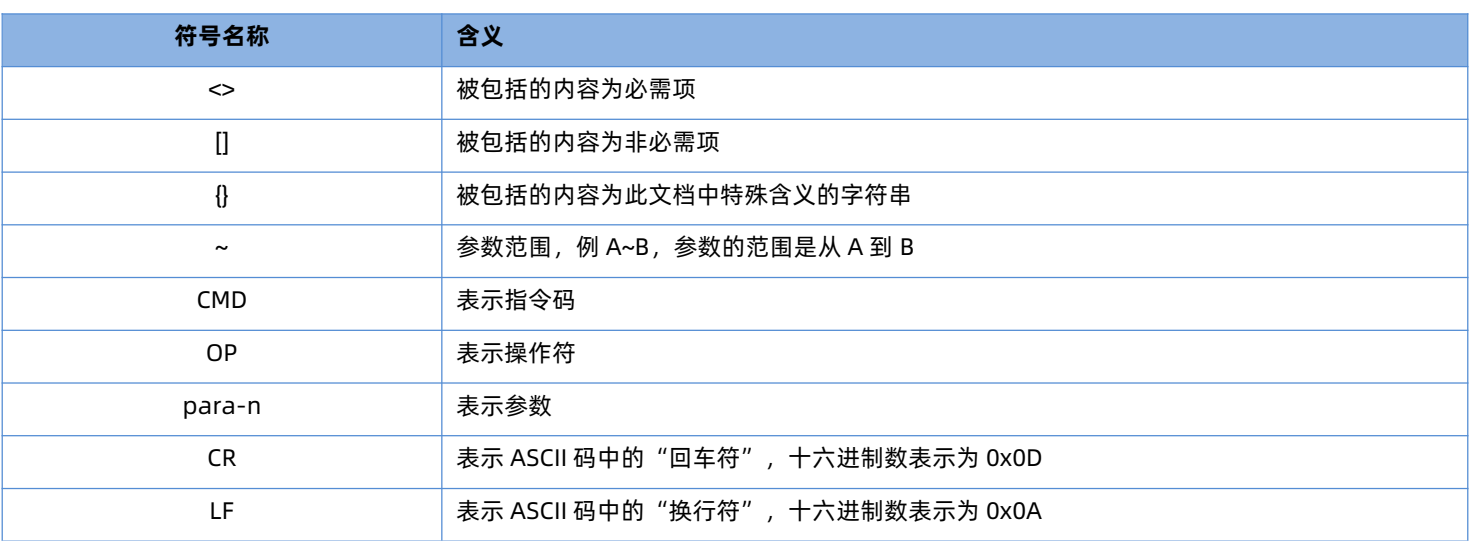

1.3.1. 命令消息

<span id="page-6-1"></span>指令串: AT+<CMD>[op][para-1,para-2,para-3,para-4...]<CR>

表 2 **符号说明**

| 命令码        | 含义                        | 是否是必需项 |
|------------|---------------------------|--------|
| $AT+$      | AT 命令消息前缀                 | 是      |
| <b>CMD</b> | 指令的功能属性                   | 是      |
| <b>OP</b>  | 操作符, "="表示参数设置; "NULL"表示查 | 否      |
|            | 询                         |        |
| para-n     | 执行的参数                     | 否      |
| <b>CR</b>  | 回车, 命令结束符, ASCII 码 0X0D   | 是      |

#### 表 3 **符号说明**

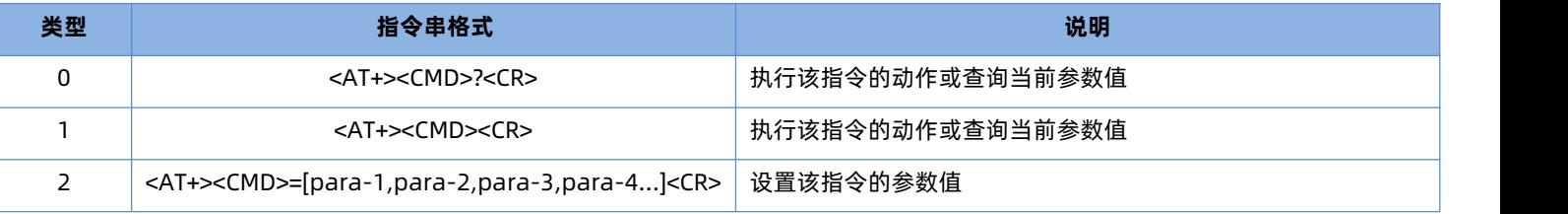

<span id="page-6-2"></span><说明>:如果用户没有关闭回显功能(AT+E),则用户输入的命令会被模块发送回来,结束符<CR>不会返回。

1.3.2. 响应消息

<CR><LF>+<RSP>[op] [para-1,para-2,para-3,para-4…]<CR><LF>

表 4 **符号说明**

|      |     | -------<br>m<br>----                    |
|------|-----|-----------------------------------------|
| - CR | 高左竹 | ⋿<br>$\overline{\phantom{0}}$<br>$\sim$ |

# 超级网口 USR-K 系列 AT 指令集

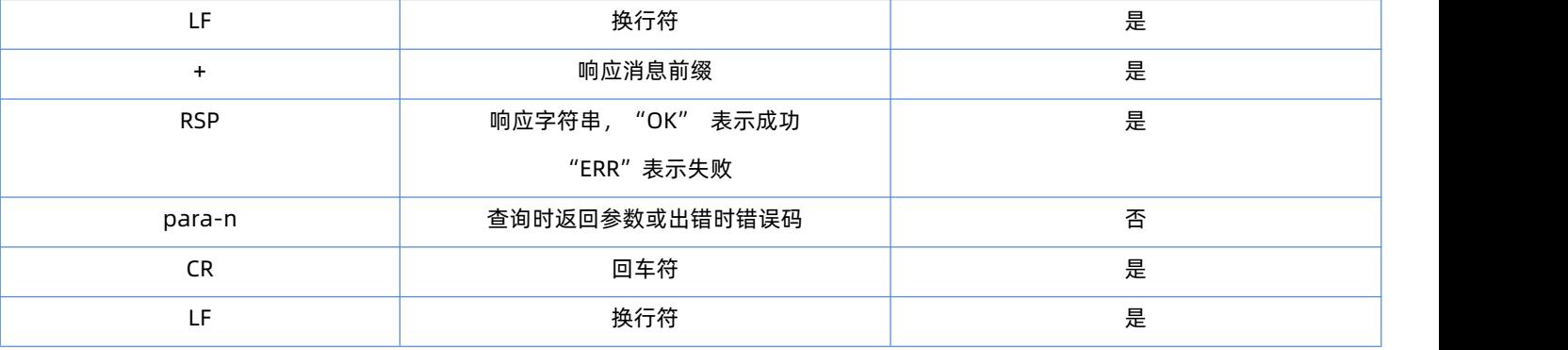

# <span id="page-7-0"></span>1.4. AT 错误提示符

## 错误码如下表:

#### 表 5 **错误码列表**

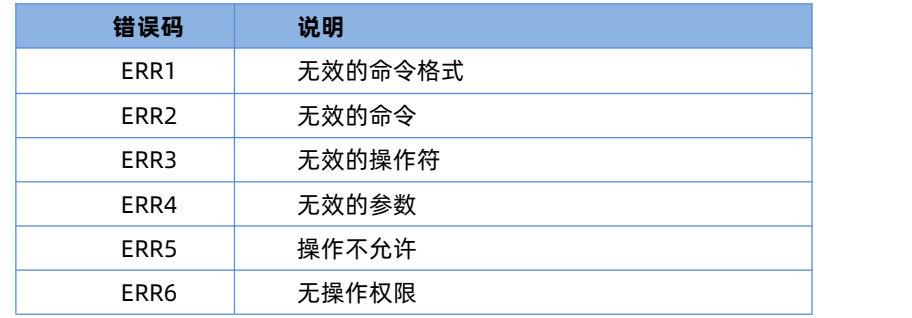

# <span id="page-7-1"></span>1.5. AT 指令集

#### 表 6 **AT 指令列表**

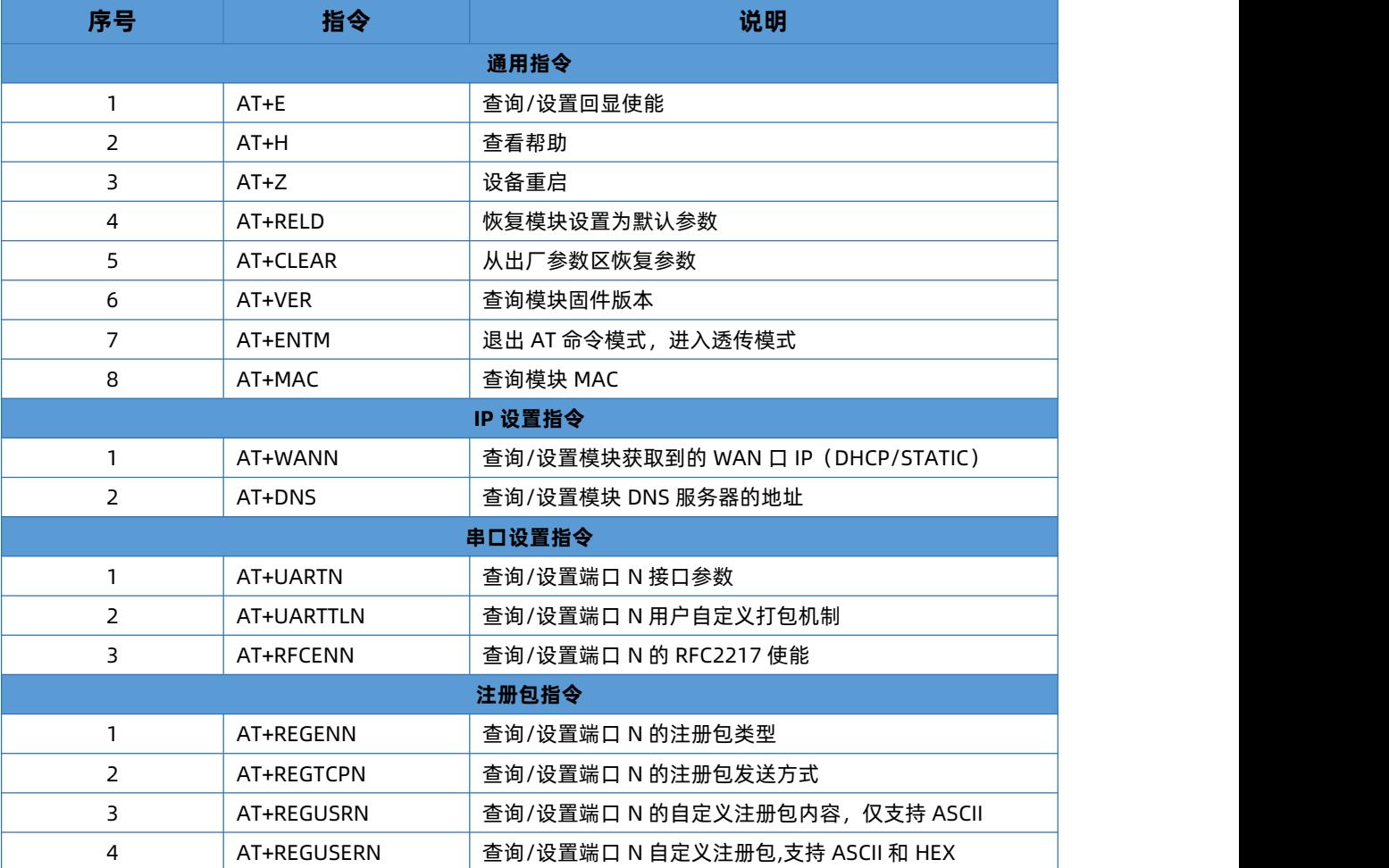

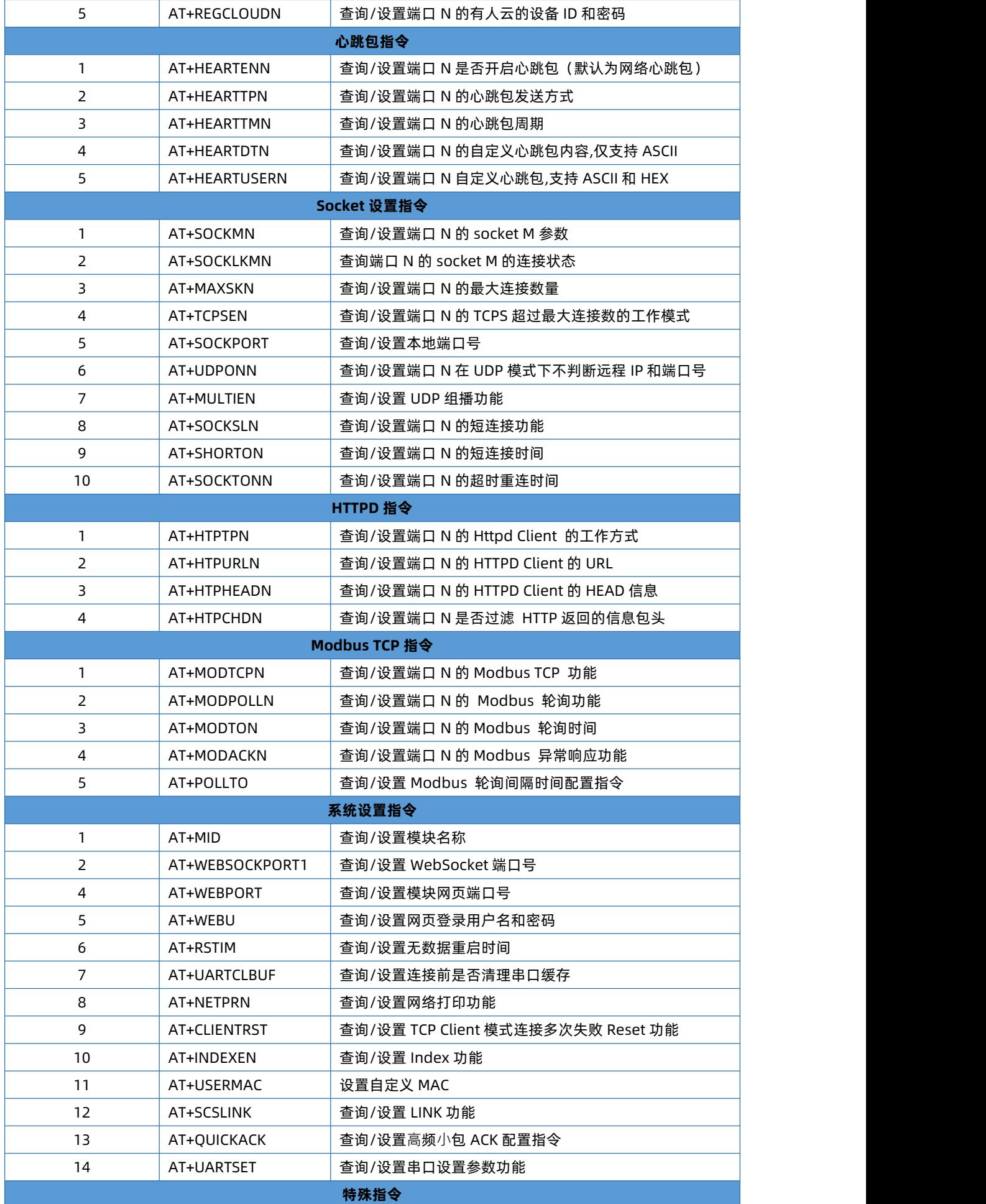

# 超级网口 USR-K 系列 AT 指令集

![](_page_9_Picture_237.jpeg)

# <span id="page-9-0"></span>1.6. AT 指令详解:

#### 1.6.1. AT+E

<span id="page-9-1"></span>![](_page_9_Picture_238.jpeg)

# 1.6.2. AT+H

<span id="page-9-2"></span>![](_page_9_Picture_239.jpeg)

# 1.6.3. AT+Z

<span id="page-9-3"></span>![](_page_9_Picture_240.jpeg)

<span id="page-10-0"></span>![](_page_10_Picture_206.jpeg)

# 1.6.4. AT+RELD

![](_page_10_Picture_207.jpeg)

# 1.6.5. AT+CLEAR

<span id="page-10-1"></span>![](_page_10_Picture_208.jpeg)

# 1.6.6. AT+VER

<span id="page-10-2"></span>![](_page_10_Picture_209.jpeg)

#### 1.6.7. AT+ENTM

<span id="page-10-3"></span>![](_page_10_Picture_210.jpeg)

![](_page_11_Picture_237.jpeg)

# 1.6.8. AT+MAC

<span id="page-11-0"></span>![](_page_11_Picture_238.jpeg)

#### 1.6.9. AT+WANN

<span id="page-11-1"></span>![](_page_11_Picture_239.jpeg)

#### 1.6.10. AT+DNS

<span id="page-11-2"></span>![](_page_11_Picture_240.jpeg)

![](_page_12_Picture_239.jpeg)

#### 1.6.11. AT+UARTN

<span id="page-12-0"></span>![](_page_12_Picture_240.jpeg)

<span id="page-12-1"></span>1.6.12. AT+UARTTLN

![](_page_12_Picture_241.jpeg)

![](_page_13_Picture_252.jpeg)

# 1.6.13. AT+RFCENN

<span id="page-13-0"></span>![](_page_13_Picture_253.jpeg)

# 1.6.14. AT+REGENN

<span id="page-13-1"></span>![](_page_13_Picture_254.jpeg)

![](_page_14_Picture_217.jpeg)

# 1.6.15. AT+REGTCPN

<span id="page-14-0"></span>![](_page_14_Picture_218.jpeg)

# 1.6.16. AT+REGUSRN

<span id="page-14-1"></span>![](_page_14_Picture_219.jpeg)

![](_page_14_Picture_6.jpeg)

![](_page_15_Picture_249.jpeg)

#### 1.6.17. AT+REGUSERN

<span id="page-15-0"></span>![](_page_15_Picture_250.jpeg)

# 1.6.18. AT+HEARTENN

<span id="page-15-1"></span>![](_page_15_Picture_251.jpeg)

![](_page_15_Picture_6.jpeg)

#### 1.6.19. AT+HEARTTPN

<span id="page-16-0"></span>![](_page_16_Picture_249.jpeg)

#### 1.6.20. AT+HEARTTMN

<span id="page-16-1"></span>![](_page_16_Picture_250.jpeg)

## 1.6.21. AT+HEARTDTN

<span id="page-16-2"></span>![](_page_16_Picture_251.jpeg)

![](_page_17_Picture_263.jpeg)

#### 1.6.22. AT+HEARTUSERN

<span id="page-17-0"></span>![](_page_17_Picture_264.jpeg)

# 1.6.23. AT+SOCKMN

<span id="page-17-1"></span>![](_page_17_Picture_265.jpeg)

![](_page_17_Picture_6.jpeg)

![](_page_18_Picture_270.jpeg)

# 1.6.24. AT+SOCKLKMN

<span id="page-18-0"></span>![](_page_18_Picture_271.jpeg)

#### 1.6.25. AT+MAXSKN

<span id="page-18-1"></span>![](_page_18_Picture_272.jpeg)

![](_page_19_Picture_196.jpeg)

# 1.6.26. AT+TCPSEN

<span id="page-19-0"></span>![](_page_19_Picture_197.jpeg)

# 1.6.27. AT+SOCKPORT

<span id="page-19-1"></span>![](_page_19_Picture_198.jpeg)

#### 1.6.28. AT+UDPONN

<span id="page-20-0"></span>![](_page_20_Picture_253.jpeg)

#### 1.6.29. AT+MULTIEN

<span id="page-20-1"></span>![](_page_20_Picture_254.jpeg)

#### 1.6.30. AT+SOCKSLN

<span id="page-20-2"></span>![](_page_20_Picture_255.jpeg)

![](_page_21_Picture_208.jpeg)

#### 1.6.31. AT+SHORTON

<span id="page-21-0"></span>![](_page_21_Picture_209.jpeg)

#### 1.6.32. AT+SOCKTONN

<span id="page-21-1"></span>![](_page_21_Picture_210.jpeg)

#### 1.6.33. AT+HTPTPN

<span id="page-22-0"></span>![](_page_22_Picture_282.jpeg)

#### 1.6.34. AT+HTPURLN

<span id="page-22-1"></span>![](_page_22_Picture_283.jpeg)

# 1.6.35. AT+HTPHEADN

<span id="page-22-2"></span>![](_page_22_Picture_284.jpeg)

![](_page_23_Picture_232.jpeg)

#### 1.6.36. AT+HTPCHDN

<span id="page-23-0"></span>![](_page_23_Picture_233.jpeg)

# 1.6.37. AT+MODTCPN

<span id="page-23-1"></span>![](_page_23_Picture_234.jpeg)

![](_page_23_Picture_6.jpeg)

![](_page_24_Picture_238.jpeg)

#### 1.6.38. AT+MODPOLLN

<span id="page-24-0"></span>![](_page_24_Picture_239.jpeg)

#### 1.6.39. AT+MODACKN

<span id="page-24-1"></span>![](_page_24_Picture_240.jpeg)

![](_page_25_Picture_219.jpeg)

## 1.6.40. AT+MODTON

<span id="page-25-0"></span>![](_page_25_Picture_220.jpeg)

# 1.6.41. AT+POLLTO

<span id="page-25-1"></span>![](_page_25_Picture_221.jpeg)

# 1.6.42. AT+MID

<span id="page-25-2"></span>![](_page_25_Picture_222.jpeg)

![](_page_26_Picture_208.jpeg)

# 1.6.43. AT+WEBSOCKPORT1

<span id="page-26-0"></span>![](_page_26_Picture_209.jpeg)

#### 1.6.44. AT+WEBPORT

<span id="page-26-1"></span>![](_page_26_Picture_210.jpeg)

![](_page_26_Picture_6.jpeg)

#### 1.6.45. AT+WEBU

<span id="page-27-0"></span>![](_page_27_Picture_207.jpeg)

# 1.6.46. AT+RSTIM

<span id="page-27-1"></span>![](_page_27_Picture_208.jpeg)

#### 1.6.47. AT+UARTCLBUF

<span id="page-27-2"></span>![](_page_27_Picture_209.jpeg)

![](_page_28_Picture_217.jpeg)

## 1.6.48. AT+NETPRN

<span id="page-28-0"></span>![](_page_28_Picture_218.jpeg)

# 1.6.49. AT+CLIENTRST

<span id="page-28-1"></span>![](_page_28_Picture_219.jpeg)

# 1.6.50. AT+INDEXEN

<span id="page-28-2"></span>![](_page_28_Picture_220.jpeg)

![](_page_28_Picture_8.jpeg)

![](_page_29_Picture_228.jpeg)

# 1.6.51. AT+SCSLINK

<span id="page-29-0"></span>![](_page_29_Picture_229.jpeg)

# 1.6.52. AT+QUICKACK

<span id="page-29-1"></span>![](_page_29_Picture_230.jpeg)

![](_page_29_Picture_6.jpeg)

![](_page_30_Picture_201.jpeg)

# 1.6.53. AT+UARTSET

<span id="page-30-0"></span>![](_page_30_Picture_202.jpeg)

#### 1.6.54. AT+PDTIME

<span id="page-30-1"></span>![](_page_30_Picture_203.jpeg)

# 1.6.55. AT+SEARCH

<span id="page-30-2"></span>![](_page_30_Picture_204.jpeg)

![](_page_31_Picture_222.jpeg)

#### 1.6.56. AT+PLANG

<span id="page-31-0"></span>![](_page_31_Picture_223.jpeg)

# 1.6.57. AT+PINGN

<span id="page-31-1"></span>![](_page_31_Picture_224.jpeg)

#### 1.6.58. AT+CFGTF

<span id="page-31-2"></span>![](_page_31_Picture_225.jpeg)

# 超级网口 USR-K 系列 AT 指令集

![](_page_32_Picture_94.jpeg)

# 1.6.59. AT+USERVER

<span id="page-32-0"></span>![](_page_32_Picture_95.jpeg)

# <span id="page-33-0"></span>**2.联系方式**

公 司:济南有人物联网技术有限公司

地 址:山东省济南市历下区茂岭山三号路中欧校友产业大厦 12、13 层有人物联网

网 址:**<http://www.usr.cn>**

用户支持中心:**<http://im.usr.cn>**

邮 箱:sales@usr.cn

电 话:4000-255-652 或者 0531-66592361

**有人定位:可信赖的智慧工业物联网伙伴**

**有人愿景:成为工业物联网领域的生态型企业**

**有人使命:连接价值 价值连接**

**产品理念:可靠 易用 价格合理**

**企业文化:联网的事情找有人**

**有人价值观:正直诚信 勤学善思 认真创新 信任担当 服务客户**

![](_page_33_Picture_14.jpeg)

# <span id="page-34-0"></span>**3.免责声明**

本文档提供有关超级网口 USR-K 系列产品的信息,本文档未授予任何知识产权的许可,并未以明示或暗示,或以禁止发言或其它方 式授予任何知识产权许可。除在其产品的销售条款和条件声明的责任之外, 我公司概不承担任何其它责任。并且,我公司对本产品的销 售或使用不作任何明示或暗示的担保,包括对产品的特定用途适用性,适销性或对任何专利权,版权或其它知识产权的侵权责任等均不作 担保。本公司可能随时对产品规格及产品描述做出修改,恕不另行通知。

# <span id="page-34-1"></span>**4.更新历史**

![](_page_34_Picture_85.jpeg)

# 可信赖的智慧工业物联网伙伴

天猫旗舰店: [https://youren.tmall.com](https://youren.tmall.com/) 京东旗舰店: [https://youren.jd.com](https://youren.jd.com/) 官 方 网 站: [www.usr.cn](https://www.usr.cn/)<br>技术支持工单: [im.usr.cn](http://im.usr.cn/) 战略合作联络: ceo@usr.cn 软件合作联络: [console@usr.cn](mailto:console@usr.cn) 电话:4000 255 652

H.

![](_page_35_Picture_2.jpeg)

![](_page_35_Picture_3.jpeg)

关注有人微信公众号 登录商城快速下单

地址:山东省济南市历下区茂岭山三号路中欧校友产业大厦 12、13 层有人物联网